# **Lernziele**

Wir beschreiben, wie Sie im Formular Direkterfassung einen Auftragskopf anlegen.

Das E-Learning liegt im interaktiven Modus, im Präsentationsmodus und im Filmmodus vor. Wechseln Sie bei Bedarf den Modus mit Hilfe der Recorder-Funktion.

#### **Lernziele**

- **Sie sind in der Lage:**
- **einen Auftragskopf anzulegen**

# **Formular aufrufen**

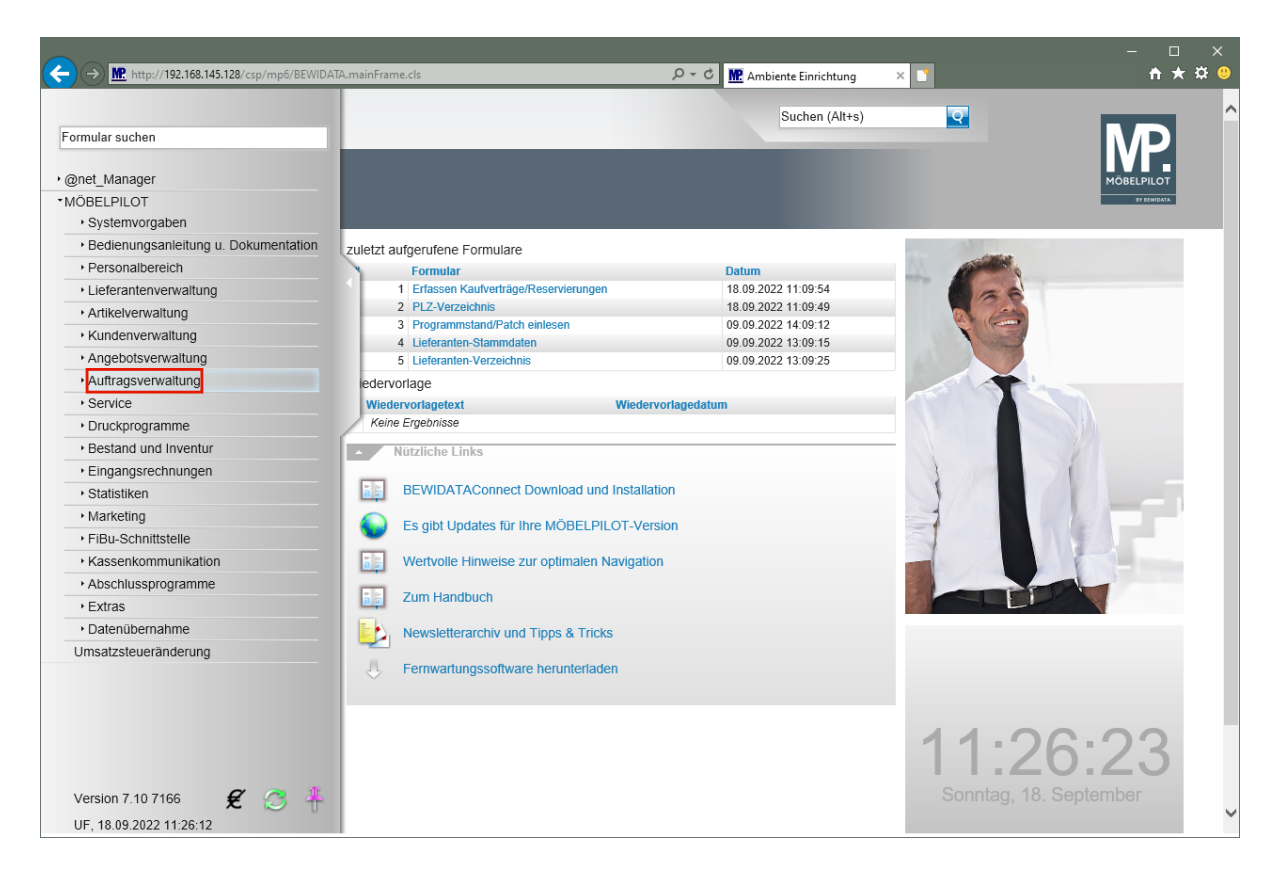

Klicken Sie auf den Hyperlink **Auftragsverwaltung**.

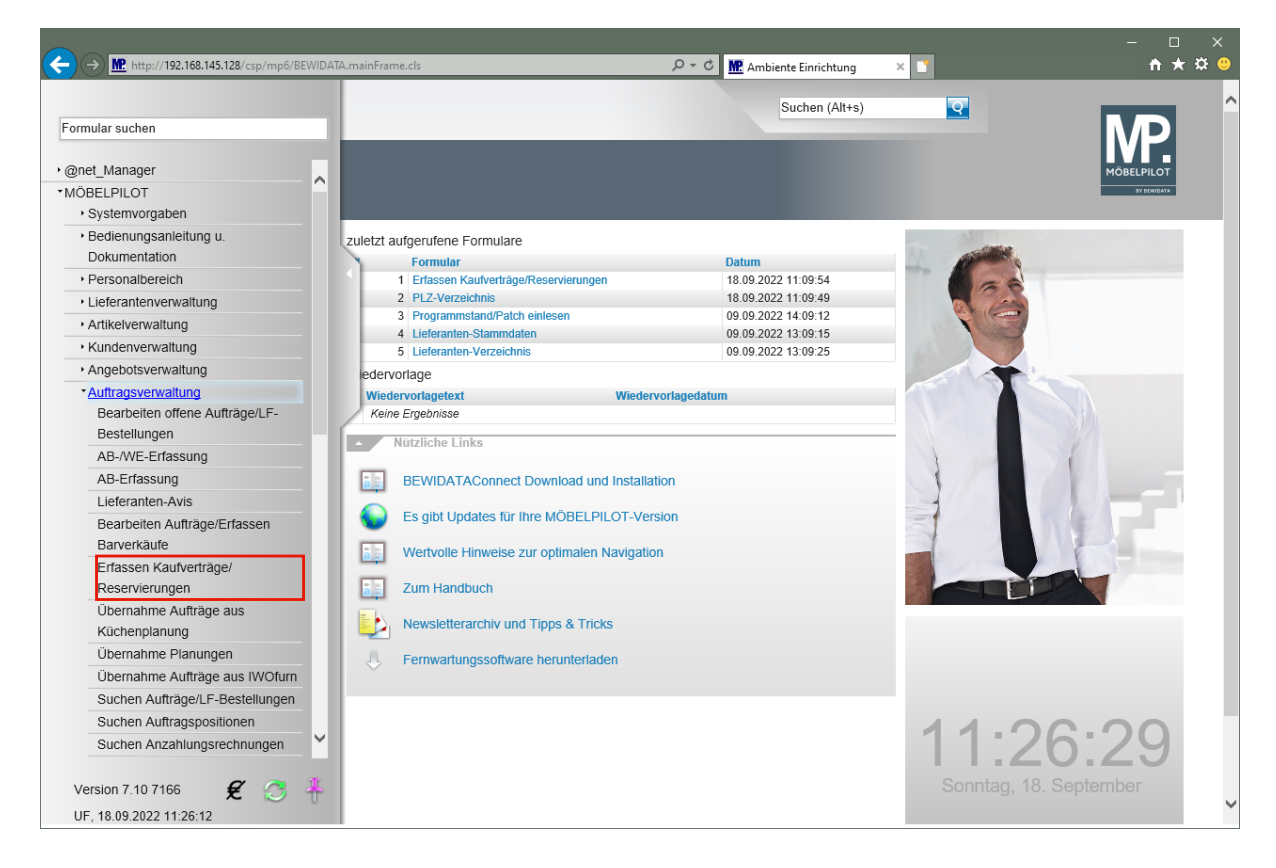

Klicken Sie auf den Hyperlink **Erfassen Kaufverträge/Reservierungen**.

# **Kundendaten und allgemeine Daten erfassen**

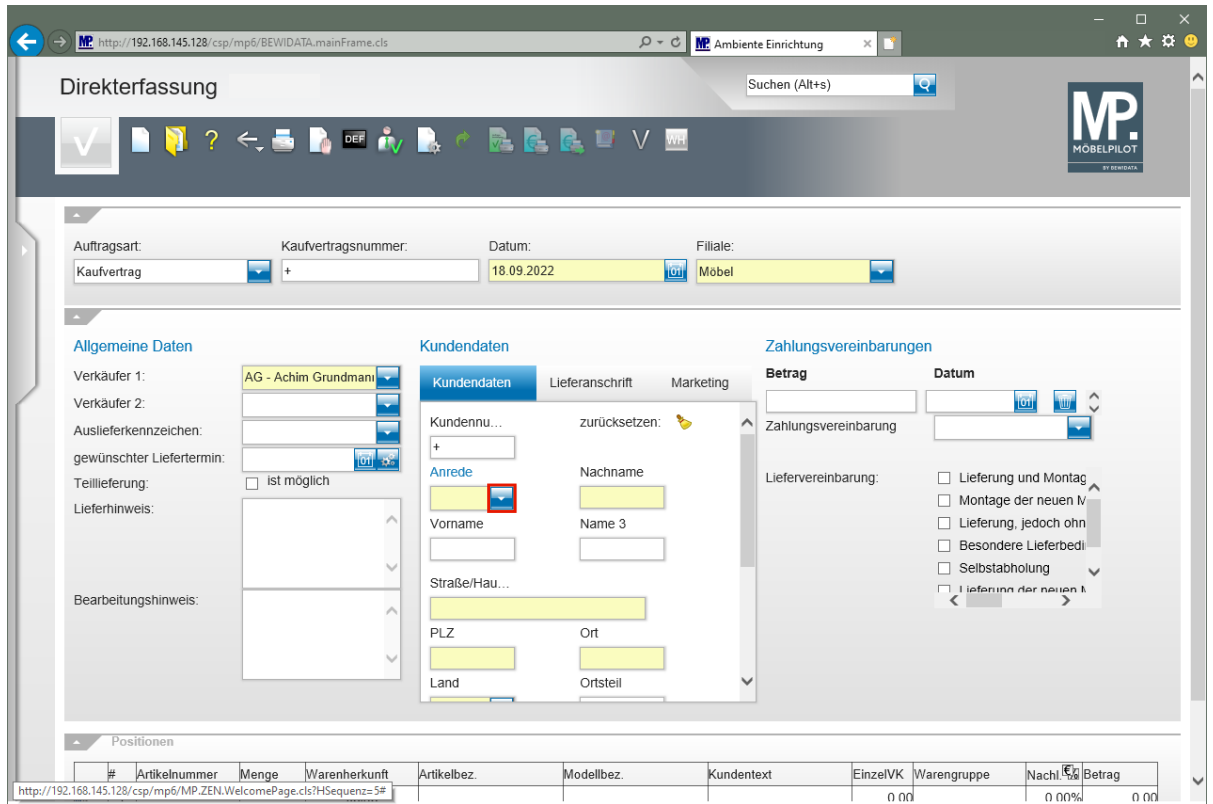

Klicken Sie im Feld **Anrede** auf die Schaltfläche **Öffnen**.

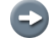

Prüfen Sie zunächst, ob im Formular die Auftragsart *"Kaufvertrag"* aktiviert ist.

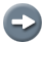

Achten Sie bitte darauf, dass in den Feldern *"Datum"* und *"Filiale"*, die richtigen Vorgaben stehen.

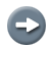

Im Feld *"Verkäufer 1"* wird in der Regel der Mitarbeiter vorgeschlagen, der am Bildschirm angemeldet ist. Bitte prüfen Sie die Vorgabe! Auf diese Informationen greifen Statistiken und Provisionsabrechnungen zurück.

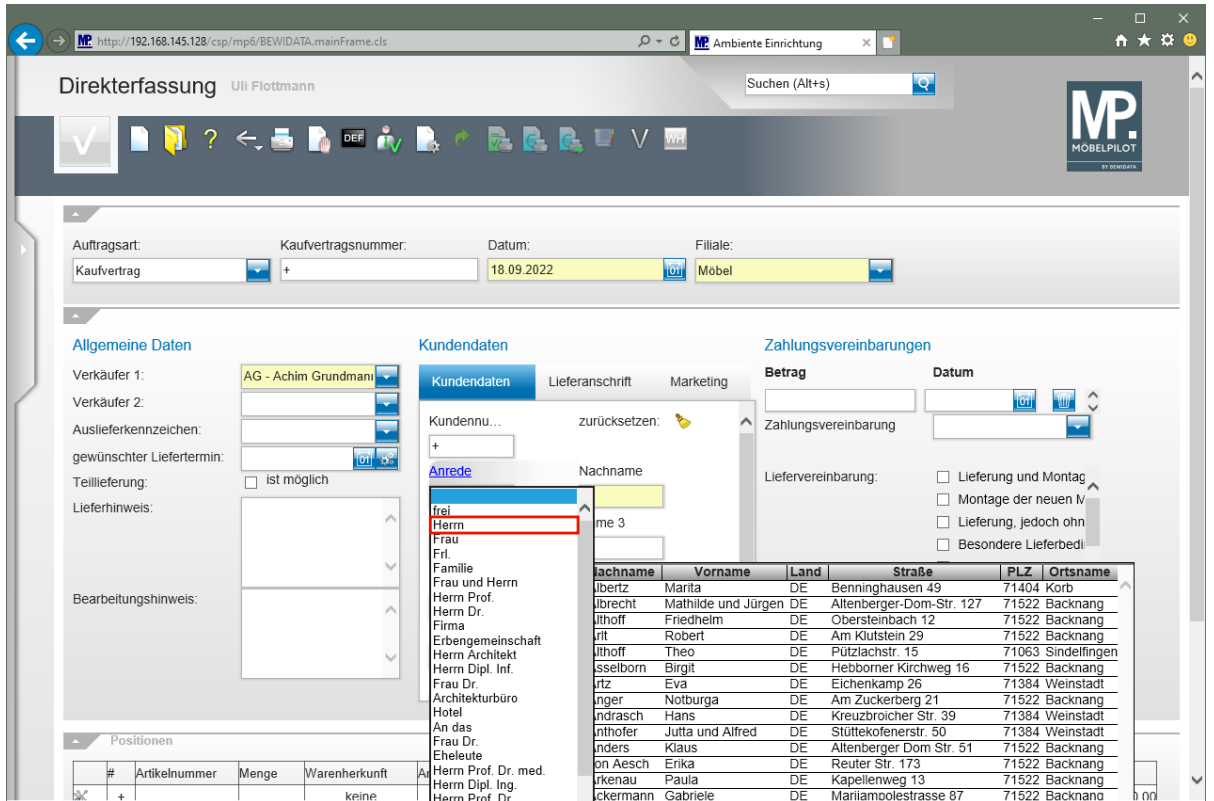

Klicken Sie auf den Listeneintrag **Herrn**.

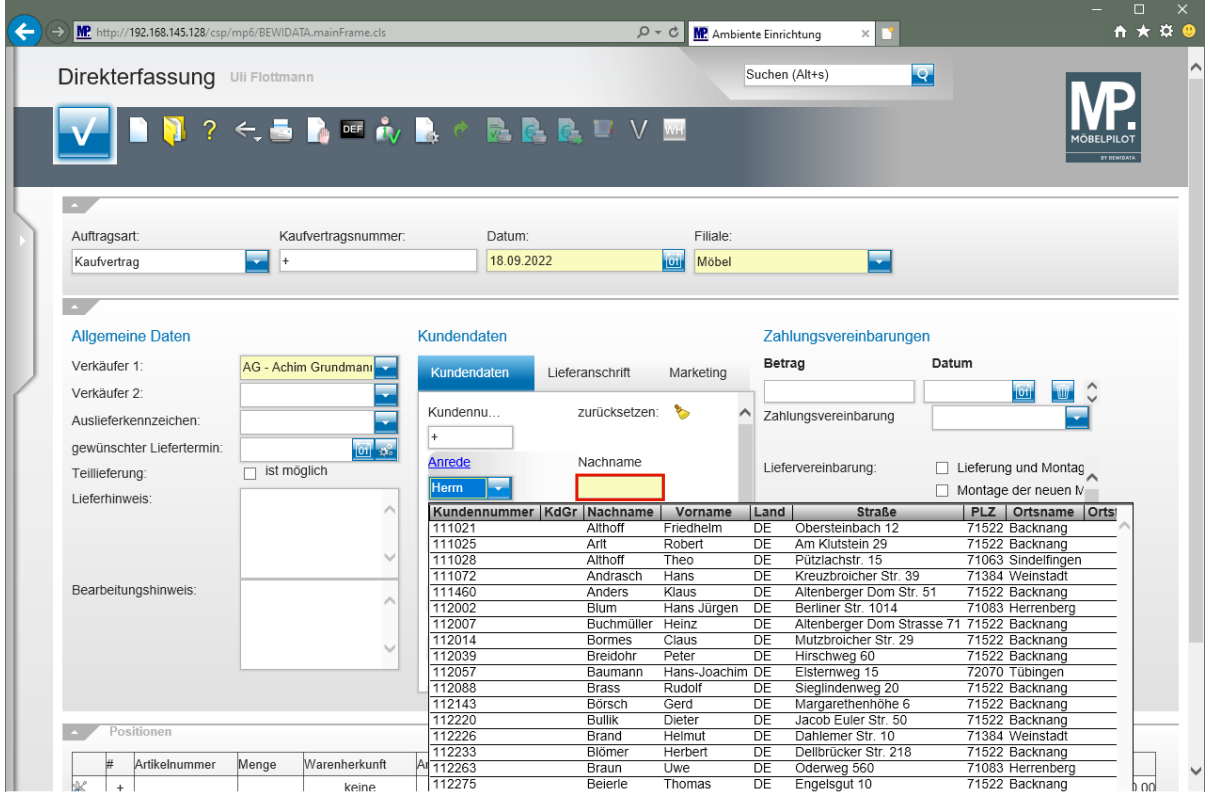

Klicken Sie auf das Eingabefeld **Nachname**.

 $\overline{\mathbf{1}}$ 

Sie können nun entweder, wie in diesem Kurs, mit der Maus, oder aber mit der TAB-Taste **weiter von Feld zu Feld springen**, um Ihre Informationen einzupflegen.

![](_page_4_Picture_100.jpeg)

Geben Sie **Klinge** im Feld **Nachname** ein.

![](_page_4_Picture_101.jpeg)

Klicken Sie auf das Eingabefeld **Vorname**.

 $\vert \mathbf{f} \vert$ Achten Sie darauf, ob Ihnen das Programm bereits einen passenden Kunden-Stammdatensatz vorschlägt. Wenn ja, können Sie diesen mit einem Klick auf den Datensatz sofort übernehmen.

![](_page_5_Picture_41.jpeg)

Geben Sie **Dieter** im Feld **Vorname** ein.

![](_page_5_Picture_42.jpeg)

Klicken Sie auf das Eingabefeld **Straße/Haus-Nr.**

![](_page_6_Picture_44.jpeg)

Geben Sie **Adlergasse 3** im Feld **Straße/Haus-Nr.** ein.

![](_page_6_Picture_45.jpeg)

Klicken Sie auf das Eingabefeld **PLZ**.

| MP http://192.168.145.128/csp/mp6/BEWIDATA.mainFrame.cls |                                                                                                    |                  | $\sim$ Q<br>$\mathfrak{S}$ | MP. Ambiente Einrichtung | $\times$ $\Box$        | $\Box$<br><b>n ★ # @</b>                                   |
|----------------------------------------------------------|----------------------------------------------------------------------------------------------------|------------------|----------------------------|--------------------------|------------------------|------------------------------------------------------------|
| Direkterfassung Uli Flottmann                            |                                                                                                    |                  |                            |                          | Suchen (Alt+s)         | R                                                          |
|                                                          | $2 \leftarrow B \wedge \mathbb{R} \wedge \mathbb{R} \wedge \mathbb{R} \wedge \mathbb{R} \wedge \mathbb{R} \wedge \mathbb{R}$ |                  |                            |                          |                        | BY DEWIDATA                                                |
| Auftragsart:                                             | Kaufvertragsnummer:                                                                                                    | Datum:           |                            | Filiale:                 |                        |                                                            |
| Kaufvertrag                                              | ×                                                                                                    | 18.09.2022       | <b>IOH</b>                 | Möbel                    |                        |                                                            |
| <b>Allgemeine Daten</b>                                  |                                                                                                    | Kundendaten      |                            |                          | Zahlungsvereinbarungen |                                                            |
| Verkäufer 1:                                             | AG - Achim Grundmann                                                                                                    | Kundendaten      | Lieferanschrift            | Marketing                | Betrag                 | Datum                                                      |
| Verkäufer 2:                                             |                                                                                                    | Kundennu         | zurücksetzen:              | $\hat{}$                 | Zahlungsvereinbarung   | lон<br><b>NUT</b>                                          |
| Auslieferkennzeichen:<br>gewünschter Liefertermin:       | <b>of</b> as                                                                                                    | $\pm$            |                            |                          |                        |                                                            |
| Teillieferung:                                           | ist möglich<br>п                                                                                                    | Anrede           | Nachname                   |                          | Liefervereinbarung:    | Lieferung und Montag                                       |
| Lieferhinweis:                                           |                                                                                                    | Herrn<br>Vorname | Klinge<br>Name 3           |                          |                        | $\Box$ Montage der neuen $N$<br>Lieferung, jedoch ohn      |
|                                                          |                                                                                                    | Dieter           |                            |                          |                        | Besondere Lieferbedi                                       |
|                                                          |                                                                                                    | Straße/Hau       |                            |                          |                        | Selbstabholung<br>$\checkmark$                             |
| Bearbeitungshinweis:                                     |                                                                                                    | Adlergasse 3     |                            |                          |                        | I Lieferung der neuen M<br>$\epsilon$                      |
|                                                          |                                                                                                    | <b>PLZ</b>       | Ort                        |                          |                        |                                                            |
|                                                          | $\checkmark$                                                                                                    |                  |                            |                          |                        |                                                            |
|                                                          |                                                                                                    | Land             | Ortsteil                   |                          |                        |                                                            |
| Positionen                                               |                                                                                                    |                  |                            |                          |                        |                                                            |
|                                                          |                                                                                                    |                  |                            |                          |                        |                                                            |
| Artikelnummer                                            | Warenherkunft<br>Menge<br>keine                                                                                              | Artikelbez.      | Modellbez.                 | Kundentext               | o ool                  | Nachl. al Betrag<br>EinzelVK Warengruppe<br>0.00%<br>o ool |

Geben Sie **5512** im Feld **PLZ** ein.

![](_page_7_Picture_104.jpeg)

### Klicken Sie auf **den Tabelleneintrag**.

 $\overline{\mathbf{1}}$ Sind Ort oder Postleitzahl bereits im MÖBELPILOT-PLZ-Verzeichnis hinterlegt, dann listet das Programm die Informationen in einem Auswahlfenster auf und Sie können den entsprechenden Datensatz mit einem Klick übernehmen.

![](_page_8_Picture_48.jpeg)

Klicken Sie in der Spalte **Kundendaten** auf die vertikale Bildlaufleiste.

![](_page_8_Picture_49.jpeg)

Klicken Sie auf das Eingabefeld **Etage**.

![](_page_9_Picture_42.jpeg)

Geben Sie **EG** im Feld **Etage** ein.

![](_page_9_Picture_43.jpeg)

Klicken Sie auf das Eingabefeld **Kontaktdaten**.

![](_page_10_Picture_49.jpeg)

Geben Sie **06131-648375** im Feld **Kontaktdaten** ein.

![](_page_10_Picture_50.jpeg)

Klicken Sie im Auswahlfeld **Kontaktdaten** auf die Schaltfläche **Öffnen**.

![](_page_11_Picture_42.jpeg)

Klicken Sie auf den Listeneintrag **Mobiltelefon**.

![](_page_11_Picture_43.jpeg)

Klicken Sie auf das Eingabefeld **Kontaktdaten**.

![](_page_12_Picture_48.jpeg)

Geben Sie **0151-24623173** im Feld **Kontaktdaten** ein.

![](_page_12_Picture_49.jpeg)

Klicken Sie im Auswahlfeld **Auslieferkennzeichen** auf die Schaltfläche **Öffnen**.

![](_page_13_Picture_49.jpeg)

Klicken Sie auf den Listeneintrag **3 - bis spätestens**.

![](_page_13_Picture_50.jpeg)

Klicken Sie auf das Eingabefeld **gewünschter Liefertermin**.

![](_page_14_Picture_45.jpeg)

Geben Sie **4422** im Feld **gewünschter Liefertermin** ein.

![](_page_14_Picture_46.jpeg)

Klicken Sie auf die Schaltfläche **Speichern**.

![](_page_15_Picture_10.jpeg)